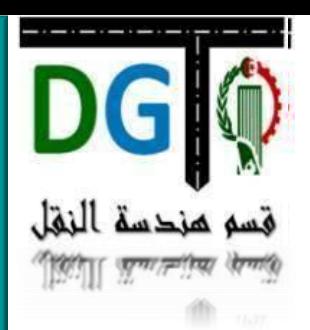

### Master 1 Hygiène et sécurité industrielle

## Matière Programmation Matlab

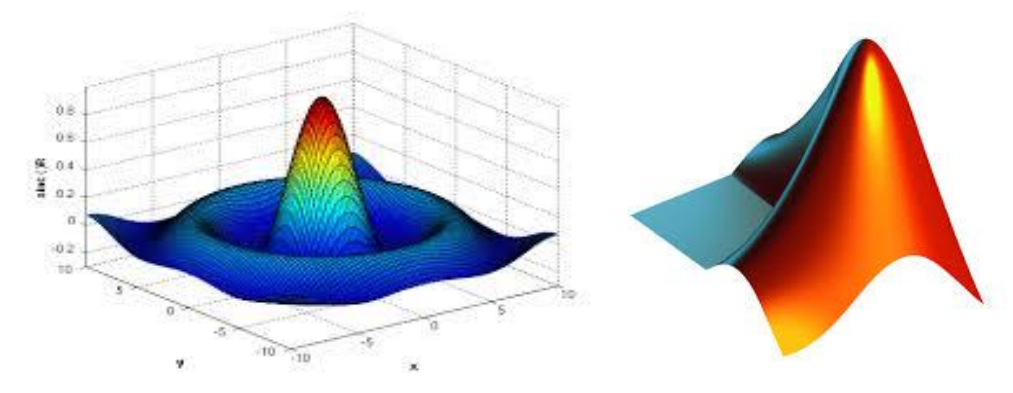

### **Chapitre 1: Introduction à Matlab**

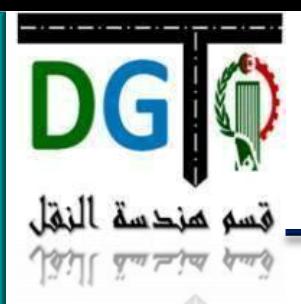

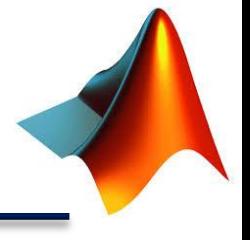

- 1. Informations sur la matière
- 2. Introduction à Matlab
- 3. Etude de l'environnement de Matlab
- 4. Aide contextuelle
- 5. Type de données
- 6. Vecteurs: création, concaténation,
- 7. *Opérations sur les vecteurs*
- $8.$  Opération sur les poylnômes
	- Matrices et tableaux prédéfinis

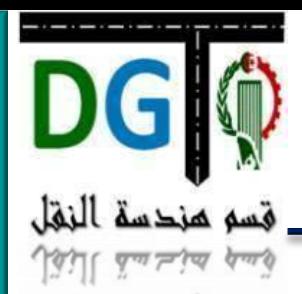

# Informations sur la matière

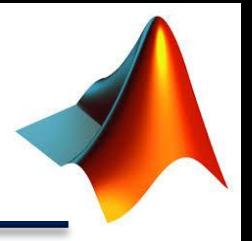

- **Matière: Programmation Matlab**
- **Enseignante: Meriem Bensouyad**
- **Volume Horaire Semestriel**: 45H soit 1h30 Cours + 1h30 TD/TP / semaine
- **Crédits:**4
- **Coefficient:** 2
- **Objectif de l'enseignement**

Maitrise de la programmation sous **Matlab/simulink**

#### **Connaissances préalables**

- Les principe de base de l'informatique
- Les algorithmes
	- La programmation en langages structurés

**Mode d'évaluation:**

**Contrôle continu 40% Examen 60%**

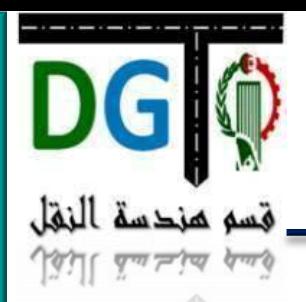

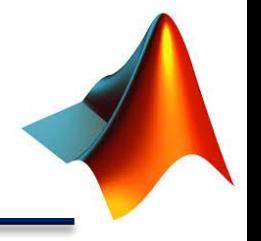

### **Qu'est ce que MATLAB ?**

- MATLAB **MAT**trix **LAB**oratory est un logiciel scientifique de calcul numérique  $cr\acute{e}$ é en 1984,
- **SIMULINK** est une plateforme de modélisation et de simulation de systèmes dynamiques.
	- **SIMULINK** offre un environnement de développement graphique et une bibliothèque de blocs qui permettent de simuler divers systèmes de contrôle, communication, traitement de signaux.
		- SIMULINK est entièrement intégré à MATLAB, ce qui procure une grande souplesse d'utilisation.

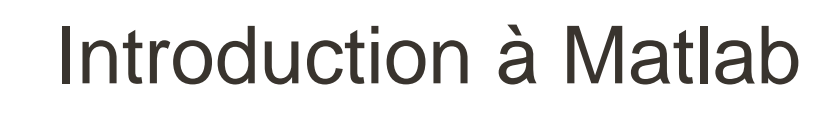

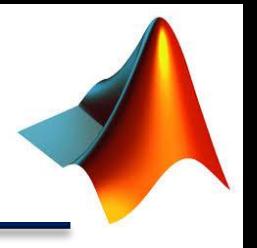

MATLAB/est une application qui a été conçue afin de fournir un environnement de calcul matriciel simple, efficace, interactif et portable, permettant la mise en œuvre des algorithmes développés dans le cadre des projets linpack et eispack.

 MATLAB est constitué d'un noyau relativement réduit, capable d'interpréter puis d'évaluer les expressions numériques matricielles qui lui sont adressées :

soit directement au clavier depuis une fenêtre de commande ;

 –soit sous forme de séquences d'expressions ou scripts enregistrées dans des fichiers texte appelés m-files (ou fichiers .m) et exécutées depuis la fenêtre de commande ;

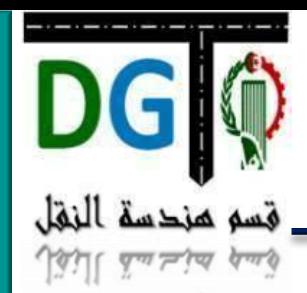

# Pourquoi utiliser Matlab ? (1)

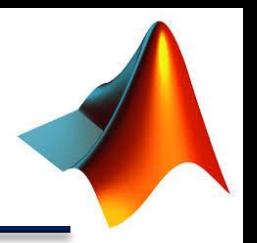

- C'est un logiciel de programmation facile à utiliser
- Plusieurs fonctions prédéfinies pour analyser et représenter des données : on peut faire des choses élaborées avec très peu de code
- Particulièrement adapté à l'analyse du signal
	- Il existe un module spécialisé d'analyse du signal (et de l'image)
	- Plusieurs fonctions prédéfinies (filtrage par exemple.)
	- Création de belles figures
		- Figures stables (cf. Excel…) et esthétiques
		- ◆ Automatisation de la création de figures

Création d'interfaces pour analyser des données variées

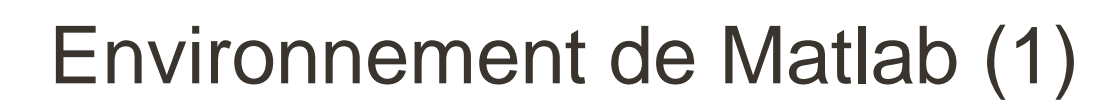

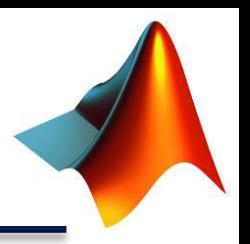

L'environnement de MATLAB possède 4 fenêtres :

4 کار دیا

- Invite de commande (command window).
- le contenu de l'espace courant de travail (workspace).
- la liste des fichiers du répertoire courant (current folder).
- l'historique des commandes tapées (command history).
- MATLAB nous offre la possibilité d'entrer des commandes dans la fenêtre de commandes avec le **prompt** « >> ».
	- Toutes les commandes sont en minuscules et en anglais.
	- Lorsque l'on entre une commande, MATLAB affiche systématiquement le résultat de cette commande dans cette même fenêtre.

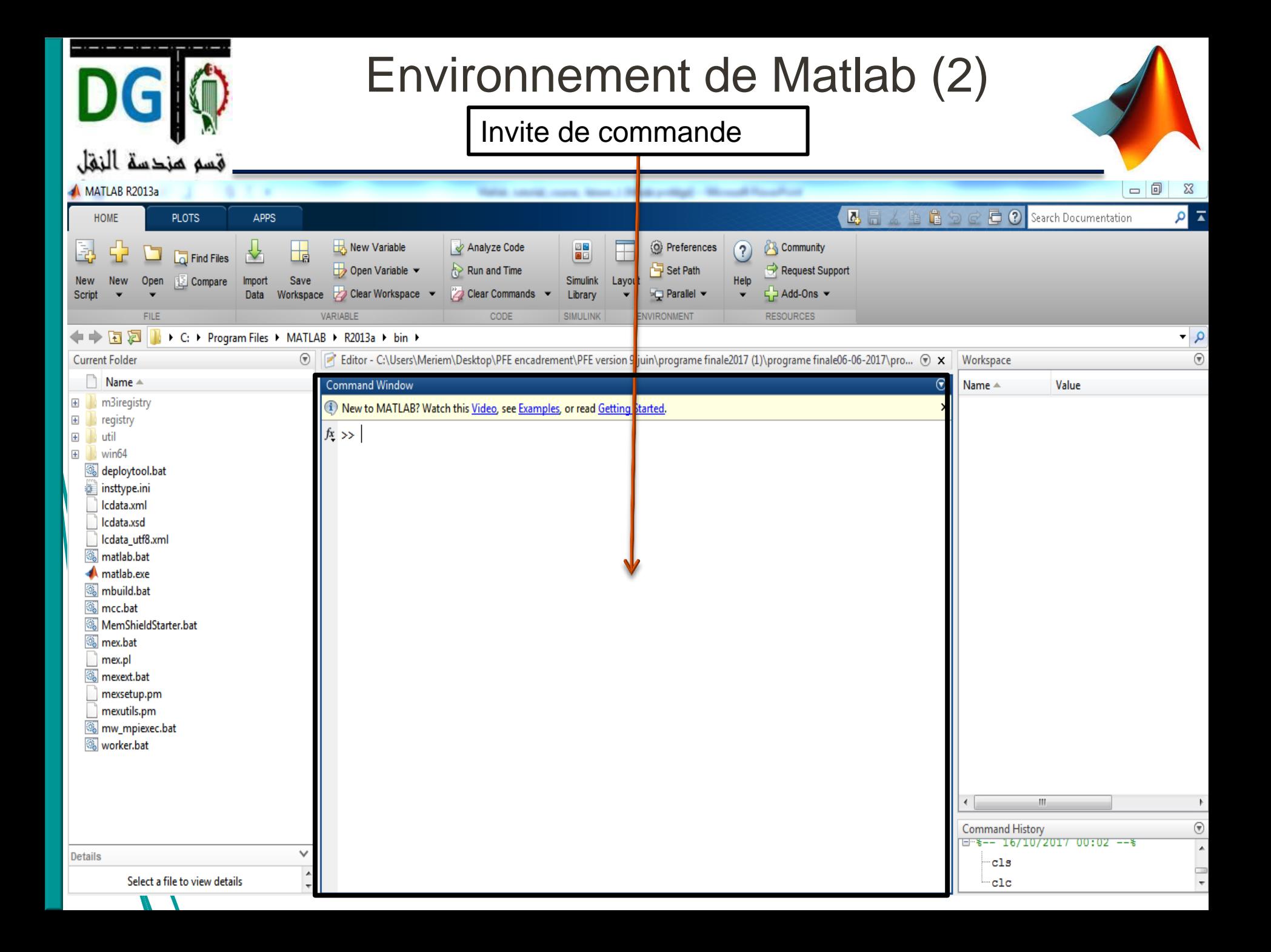

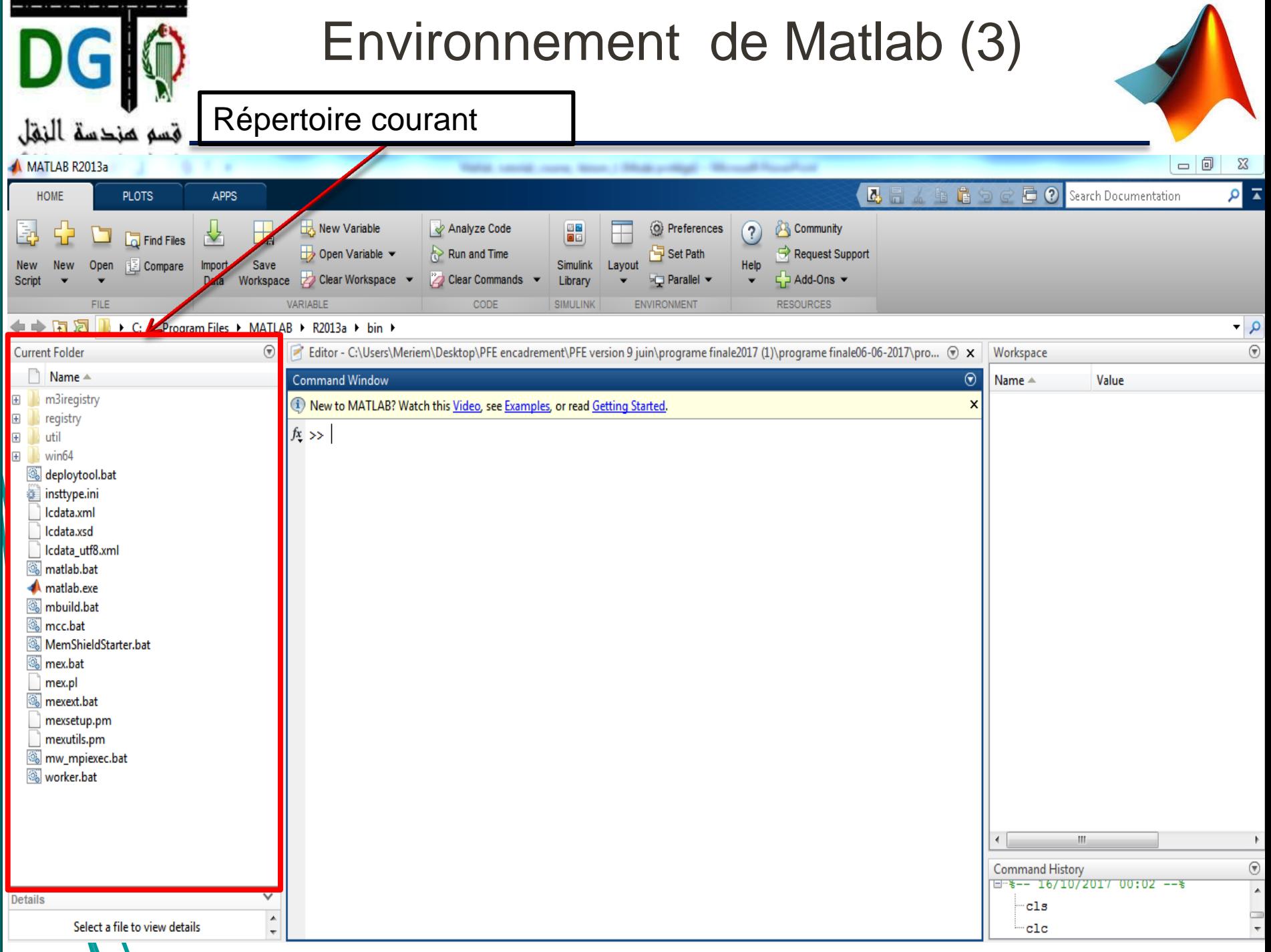

![](_page_9_Figure_0.jpeg)

![](_page_10_Picture_0.jpeg)

 $B \rightarrow R2013a + bin$ 

Command Window

 $f(x \rightarrow)$ 

<sup>1</sup>) New to MATLAB? Watch this Video, see Examples, or read Getting Started.

Editor - C:\Users\Meriem\Desktop\PFE encadrement\PFE version 9 juin\programe finale2017 (1)\programe finale06-06-2017\pro... (

### **Information utile:**

Bon

n<br>L<sup>gavoir</sup>

MATLAB conserve l'historique des commandes. Il est donc possible à l'aides des flèches du clavier de remonter dans la liste des instructions déjà entrées pour retrouver une instruction particulière pour la réutiliser et éventuellement la modifier avant de l'utiliser à nouveau.

![](_page_10_Picture_59.jpeg)

![](_page_11_Picture_0.jpeg)

![](_page_12_Picture_0.jpeg)

## Aide de Matlab ( Help)

![](_page_12_Picture_2.jpeg)

![](_page_12_Picture_3.jpeg)

Le nombre de fonctions de matlab étant énorme, vous devrez utiliser l'aide quasiment en permanence.

Deux méthodes sont possibles:

- En mode **texte**
- Via **l'interface graphique**

![](_page_13_Picture_0.jpeg)

## Aide de Matlab :Aide contextuelle

![](_page_13_Picture_2.jpeg)

⊛

 $\times$ 

Saisir des commandes d'aide ,

Commande **help** vous donne un aperçu des commandes disponibles :

**Command Window** 

(1) New to MATLAB? Watch this Video, see Examples, or read Getting Started.

```
\gg help
                                                                                               E.
  HELP topics:
  matlabhdlcoder\matlabhdlcoder
                                  - (No table of contents file)
  matlabxl\matlabxl
                                   - MATLAB Builder EX
  matlab\demos
                                  - Examples.
  matlab\graph2d
                                  - Two dimensional graphs.
  matlab\graph3d
                                  - Three dimensional graphs.
  matlab\graphics
                                  - Handle Graphics.
  matlab\plottools
                                  - Graphical plot editing tools
  matlab\scribe
                                  - Annotation and Plot Editing.
  matlab\specgraph
                                  - Specialized graphs.
  matlab\uitools
                                  - Graphical user interface components and tools
  toolbox\local
                                  - General preferences and configuration information.
  matlab\optimfun
                                  - Optimization and root finding.
  matlab\codetools
                                  - Commands for creating and debugging code
  matlab\datafun
                                  - Data analysis and Fourier transforms.
  matlab\datamanager
                                  - (No table of contents file)
  matlab\datatypes
                                  - Data types and structures.
  matlab\elfun
                                  - Elementary math functions.
  matlab\elmat
                                  - Elementary matrices and matrix manipulation.
  matlab\funfun
                                  - Function functions and ODE solvers.
  matlab\general
                                  - General purpose commands.
  matlab\quide
                                  - Graphical user interface design environment
fX matlab\helptools
                                                                                               14
                                  - Help commands.
```
![](_page_14_Picture_0.jpeg)

![](_page_14_Picture_2.jpeg)

Pour obtenir les informations concernant une section particulière, entrez help section

#### >> help elfun

Elementary math functions.

#### Trigonometric.

![](_page_14_Picture_34.jpeg)

![](_page_15_Picture_0.jpeg)

## Aide de Matlab :Aide contextuelle

![](_page_15_Picture_2.jpeg)

```
>> help cos
        Cosine of argument in radians.
\coscos(X) is the cosine of the elements of X.
    See also acos, cosd.
    Overloaded methods:
       codistributed/cos
       gpuArray/cos
    Reference page in Help browser
       doc cos
```
 $fx \rightarrow$ 

![](_page_16_Picture_0.jpeg)

![](_page_16_Picture_2.jpeg)

 Vous pouvez également accéder à l'aide via l'interface graphique et ses onglets index et recherche :

![](_page_16_Picture_48.jpeg)

#### > Mathematics

Linear algebra, basic statistics, differentiation and integrals, Fourier transforms, and other mathematics

#### > Graphics

Two- and three-dimensional plots, data exploration and visualization techniques, images, printing, and graphics objects

#### > Programming Scripts and Functions

Program files, control flow, editing, debugging

#### > Data and File Management

Data import and export, workspace, files and folders

- Les commandes et fonctions suivantes permettent à MATLAB d'interagir avec le système d'exploitation de la machine sur laquelle il est utilisé :
- **addpath path** : ajoute le chemin d'accès (path) à la liste des chemins d'accès connus de MATLAB (MATLABPATH) ;

**cd ou pwd** : affiche le chemin d'accès au répertoire de travail actuel ;

**cd path** : fixe le répertoire de chemin d'accès path comme répertoire de travail ;

![](_page_18_Picture_0.jpeg)

**NB:** La racine carrée s'obtient par la fonction **sqrt**

![](_page_19_Picture_0.jpeg)

![](_page_19_Picture_2.jpeg)

- a & b ou and (a,b**) et logique**
- a | b ou or(a,b) **ou logique**
- ~a *o*u not(a) **négation logique**
- xor(a,b) **ou exclusif logique** 
	- false **valeur logique de faux**
	- true **valeur logique de vrai** 
		- a == b **égalité**
		- a ~= b **inégalité**
		- a > b **supérieur**
		- a >= b **supérieur ou égal**

![](_page_20_Picture_0.jpeg)

![](_page_21_Picture_0.jpeg)

![](_page_22_Picture_0.jpeg)

## Types de données: manipulation des variables

![](_page_22_Picture_2.jpeg)

 MATLAB gère les **nombres entiers, réels, complexes, les chaînes de caractères** ainsi que les tableaux de nombres de façon transparente : Il est **inutile de déclarer préalablement le type de la variable** que l'on manipule, même pour **les tableaux** et les **matrices**, il suffit simplement d'assigner une valeur au nom de la variable avec l'instruction **« = »**.

> $= 10$ 10

![](_page_23_Picture_0.jpeg)

![](_page_23_Picture_1.jpeg)

Lorsqu'on n'utilise pas des variables, le résultat de la commande est

automatiquement affecté à la variable *ans* qui peut être par la suite utilisée

comme une variable normale :

![](_page_23_Picture_5.jpeg)

Afin de cacher le résultat d'une commande, mettez un point-virgule « ; » à la fin de la/commande :

 $>> a = 10$  :

![](_page_24_Figure_0.jpeg)

![](_page_25_Picture_0.jpeg)

realmin la valeur minimale absolue des réels

![](_page_26_Figure_0.jpeg)

![](_page_27_Picture_0.jpeg)

![](_page_27_Picture_1.jpeg)

*MATLAB traite un seul type d'objet : les matrices !* 

- Les scalaires sont des matrices **1 x 1**.
	- les vecteurs **lignes** sont des matrices **1 x n**.
- les vecteurs **colonnes** sont des matrices **n x 1**.

![](_page_28_Picture_0.jpeg)

![](_page_28_Picture_2.jpeg)

#### **Syntaxe**

un tableau est délimité par des crochets ;

- les éléments sont entrés **ligne** par **ligne** ;
- les éléments appartenant à la même ligne sont séparés par des **espaces** (ou par des **virgules**) ;

 les différentes lignes qui doivent posséder le **même nombre d'éléments**, sont séparées par des **points-virgule.**

![](_page_29_Picture_0.jpeg)

قسو سندسة النقل

 $\mathcal{L} = \mathcal{L}$ Les tableaux :  $1\quad 2\quad 0\quad 0$  $\begin{array}{c} 2 \\ 3 \end{array}$  $1 \t2 \t3 \t4$  $0 \t2 \t3 \t1$  $0 \t 0 \t 2 \t 2$ s'écrivent sous la forme [1 2 3 4 ] [1; 2; 3; 4 ] [1 2 0 0 ; 0 2 3 1 ; 0 0 2 2 ] :  $>> [1 2 3 4 ]$  $ans =$  $1\quad 2\quad 3\quad 4$  $\gg$  [1; 2; 3; 4]  $ans =$ 1  $\overline{2}$ 3 4  $> [1 2 0 0; 0 2 3 1; 0 0 2 2]$  $ans =$  $1200$  $0 2 3 1$  $0 \t 0 \t 2 \t 2$ 

![](_page_30_Figure_0.jpeg)

![](_page_31_Picture_0.jpeg)

![](_page_31_Picture_2.jpeg)

- On écrit les caractères et les chaînes de caractères entre apostrophes : 'a', 'toto'
- MATLAB les considère comme des chaînes de caractères de longueur **un**.
- pour MATLAB, les chaînes de caractères et les liste de caractères sont des objets de même nature :

### **Exemple :**

```
 La liste de caractères ['a' 'b' 'c' 'd' 'e'] est identique à la chaînes de caractères 
['abcde'] :
```

```
['a' 'b' 'c' 'd' 'e']
```

```
an s =
```

```
abcde
```
**'abcde' ; ['abc' 'de'] est identique à 'abcde' :**

```
Caractères et chaînes de caractèresه هزك سه
>>['abc' 'de']
ans =abcde
[ ] sont donc le symbole de l'opérateur de concaténation
Exemple:
mot/1 = 'bonjour';mqt2 = 'monde';phrase = [mot1, '', mot2] phrase = 'bonjour monde'
```
![](_page_33_Picture_0.jpeg)

![](_page_33_Picture_2.jpeg)

- Il n'est pas possible de mélanger directement les variables numériques et les variables textes.
- Pour afficher une valeur numérique dans un texte, il est nécessaire de la transformer en texte (**string**) à l'aide de la fonction num2str() :

```
a = 52:
```

```
b \neq a/2;
```

```
str = ['La moitié de ', num2str(a), ' est ', num2str(b)];
```
![](_page_34_Picture_0.jpeg)

![](_page_34_Picture_2.jpeg)

Pour accéder aux éléments d'un vecteur, il faut indiquer l'index de leur emplacement entre parenthèses :

$$
a = [5, 23, 57, 89, 111, 4, 23];
$$

$$
a(2) = 0; \quad a = [5, 0, 57, 89, 111, 4, 23]
$$

$$
a(3) = a(4) + a(5);
$$
  $a = [5, 0, 200, 89, 111, 4, 23]$ 

Si nous désirons accéder à plusieurs éléments pour travailler sur un sous-vecteur,

les deux points ( : ) sont utilisés de cette manière :

$$
b = a(1:3); b = [5, 0, 200]
$$

 $(2) = 1$ ; b = [1, 1, 200]

![](_page_35_Figure_0.jpeg)

![](_page_36_Figure_0.jpeg)

![](_page_36_Picture_2.jpeg)

 La fonction size() permet de connaître la taille d'un vecteur ou d'une matrice, selon les deux dimensions :

```
vl = [7, 2, 45, 67, 3]vc = [6, 45, 67, 2]size(W); [1, 5]
size(<b>v</b>); [4, 1]
```
 Puisque les vecteurs n'ont qu'une dimension, la fonction **length()** est plus simple, car elle retourne la plus longue dimension :

```
length(vl); 5
```
![](_page_37_Picture_0.jpeg)

![](_page_38_Figure_0.jpeg)

![](_page_39_Figure_0.jpeg)

![](_page_40_Figure_0.jpeg)

![](_page_41_Figure_0.jpeg)

## Tri d'un vecteur

![](_page_42_Picture_1.jpeg)

 Deux opérations particulièrement utiles à effectuer sur des vecteurs sont les opérations de **tri** et de recherche.

- La commande **sort(A)** retourne un vecteur trié en ordre croissant depuis un vecteur d'entrée A.
- la commande **sort** retourne deux vecteurs:
	- vecteur des valeurs triées

سم هزك سه

vecteur de leurs indices avant le tri.

```
\rightarrow A = fix(100*rand(1, 10)) \%10 valeurs entre 0 et 100
 A =85 62 35 51 40 7 23 12 18 23 
   \blacktriangleright sort(A)
 an s =7 12 18 23 23 35 40 51 62 85
```
![](_page_43_Figure_0.jpeg)

![](_page_44_Figure_0.jpeg)

![](_page_45_Picture_0.jpeg)

![](_page_45_Picture_2.jpeg)

- La commande **find(A)** retourne un vecteur des indices des valeurs nonnulles d'un vecteur A.
- **find(cond A)** retourne les indices des valeurs satisfaisantes d'une condition sur/le vecteur A.

### **Exemple**

```
>> A = fix(100*rand(1, 10)) - 50 % 10 valeurs entre -50 et 50
A = -27 -15 32 -49 -46 -34 14 23 14 -5 
 > A(2) = 0; A(6) = 0 % rendre quelques valeurs nulles
A = -27 0 32 -49 -46 0 14 23 14 -5 
   j = find(A) % sauvegarder les indices
ans =
 1 3 4 5 7 8 9 10
```
![](_page_46_Figure_0.jpeg)

![](_page_47_Figure_0.jpeg)

![](_page_48_Picture_0.jpeg)

![](_page_48_Picture_2.jpeg)

- La commande **find(A, k)** ou **find(A, k, 'first')** retourne au plus un vecteur des k premiers indices des valeurs non-nulles d'un vecteur A.
- La/commande **find(A, k, 'last')** retourne au plus un vecteur des k derniers indices des valeurs non-nulles d'un vecteur A.
	- Les commandes **find(cond A, k, 'first')** et **find(cond A, k, 'first')** filtrent le
	- vecteur A selon la condition introduite et prennent les k premiers ou k derniers indices.

![](_page_49_Figure_0.jpeg)

![](_page_50_Picture_0.jpeg)

![](_page_51_Picture_0.jpeg)

![](_page_51_Picture_2.jpeg)

La modification d'un élément (ou plusieurs éléments) dans un vecteur peut être effectuée par de son index (ou leurs index) comme suit:

A(i<sub>1</sub>): l'élément i<sub>1</sub> du vecteur A.

A( $i_1$ /:  $i_2$ ): un sous-vecteur de A à partir de l'indice  $i_1$  jusqu'à l'indice  $i_2$ .

A(i<sub>1</sub> : **pas**: i<sub>2</sub>): un sous-vecteur de A à partir de l'index i<sub>1</sub> jusqu'à l'index i<sub>2</sub> avec un pas.

 $\mathsf{A}$ ([i<sub>1</sub> i<sub>2</sub> ... in ]): un sous-vecteur de A en prendre en considération les indices i1, i2 , …, in .

![](_page_52_Picture_73.jpeg)

![](_page_53_Figure_0.jpeg)

**55** L'insertion d'un nouvel élément dans un vecteur nécessite l'index exact de l'élément afin de concaténer la partie gauche, le nouvel élément et la partie droite, en construisant le nouveau vecteur:  $>> A = [2^2 4 8 10 12]$  % vecteur de 5 éléments  $A =$  $2/$  4 8 10 12  $= 6$ ; i = 3; % élément à insérer et son indice L'insertion d'un nouvel élément dans un vecteur **A(1:i-1), <sup>x</sup> , A(i:end)** A= **[ ]**>> A = [A(1:i-1) x A(i:end)] % concaténer partie gauche + élément + partie droite  $A \neq$ 2 4 6 8 10 12

![](_page_55_Picture_0.jpeg)

Références

![](_page_55_Picture_2.jpeg)

- Ce cours est principalement basé sur le cours de **Dr. Mohammed Omari**, de la matière: Outils de Programmation pour les Mathématiques
- <http://wp.unil.ch/risk/files/2015/12/1.-Introduction-%C3%A0-Matlab.pdf>

![](_page_56_Picture_0.jpeg)